## **Инструкция по предоставлению ключей LoRaWANТМ на приборы учета производства ООО ПКФ «БЕТАР»**

## **Счетчик воды электронный СХВЭ/СГВЭ-15/20 LPWAN 868 ВЕГА**

Стандартные (рекомендуемые) настройки счетчика приведены в документе «Счетчики воды крыльчатые электронные СХВЭ, СГВЭ с радиоканалом LPWAN 868 ВЕГА. Инструкция по работе», которую можно скачать на сайтах betar.ru и iotvega.com.

Если Вам необходимы настройки счетчика отличные от стандартных (например, не московский часовой пояс), то укажите требуемые настройки при отправлении заявки на приобретение счетчиков на электронную почту sale@betar.ru. В результате Вы получите полностью настроенный под Ваши требования счетчик.

На кожух и в паспорт счетчика приклеена наклейка с QR-кодом, в котором указаны тип прибора учета, заводской номер, дата первичной поверки и номер DevEUI. Другие идентификационные номера и ключи сети LoRaWAN предоставляются по запросу.

В целях безопасности чтение идентификационных номеров и ключей сети LoRaWAN (за исключением номера DevEUI), а также изменение настроек счетчика посредством оптического порта возможно только после введения уникального для каждого прибора учета пароля.

Алгоритм предоставления данных по запросу следующий:

1) Если это Ваша первая заявка и/или адрес электронной почты для обратной связи не согласован:

 $\bullet$  Вы получайте счетчики в групповой упаковке, которая вмещает 20 индивидуальных упаковок, или в индивидуальной упаковке (в случае если часть счетчиков поставляется поштучно) с наклейкой со штрих-кодом, содержащим номер упаковки. Сканируйте с помощью сканера/смартфона штрих-код или записывайте номер упаковки вручную. На электронную почту keys lora@betar.ru отправляйте запрос на получение данных, во вложении к письму прилагайте сформированный список номеров упаковок.

Если по какой-то причине Вы не можете прислать номер упаковки (повреждена или отсутствует наклейка, заводская упаковка), то укажите в запросе заводской номер или номер DevEUI каждого счетчика.

- Согласно Вашему запросу формируется таблица в виде файла с расширением csv, содержащая следующие данные:
	- o тип прибора учета,
	- o заводской номер прибора учета,
	- o набор идентификационных номеров и ключей сети LoRaWAN (для регистрации типов ABP и OTAA),
	- o пароль,
	- o дата первичной поверки.
- Файл отправляется на электронную почту, с которой поступил соответствующий запрос. Если в дальнейшем данный адрес электронной почты подразумевается использовать для постоянной связи (отправления заявок, запросов и получения файла с данными), то укажите это в ответном письме.

2) Если адрес электронной почты для обратной связи согласован:

 параллельно с отправкой партии счетчиков на согласованный для обратной связи адрес электронной почты отправляется таблица с данными.

Программу «Vega LoRaWAN Configurator», которая применяется для чтения и изменения параметров счетчика, c возможностью ввода пароля можно скачать со страницы продукта. В главном окне программы одновременно с активацией оптического порта счетчика необходимо выбрать модель устройства «СХВЭ/СГВЭ» («СВЭ — 1»), режим «Эксперт» и номер COM-порта, нажать кнопку «Подключиться».

Поле для ввода пароля размещается на вкладке «Бетар Вега СВЭ» в разделе «Команды».

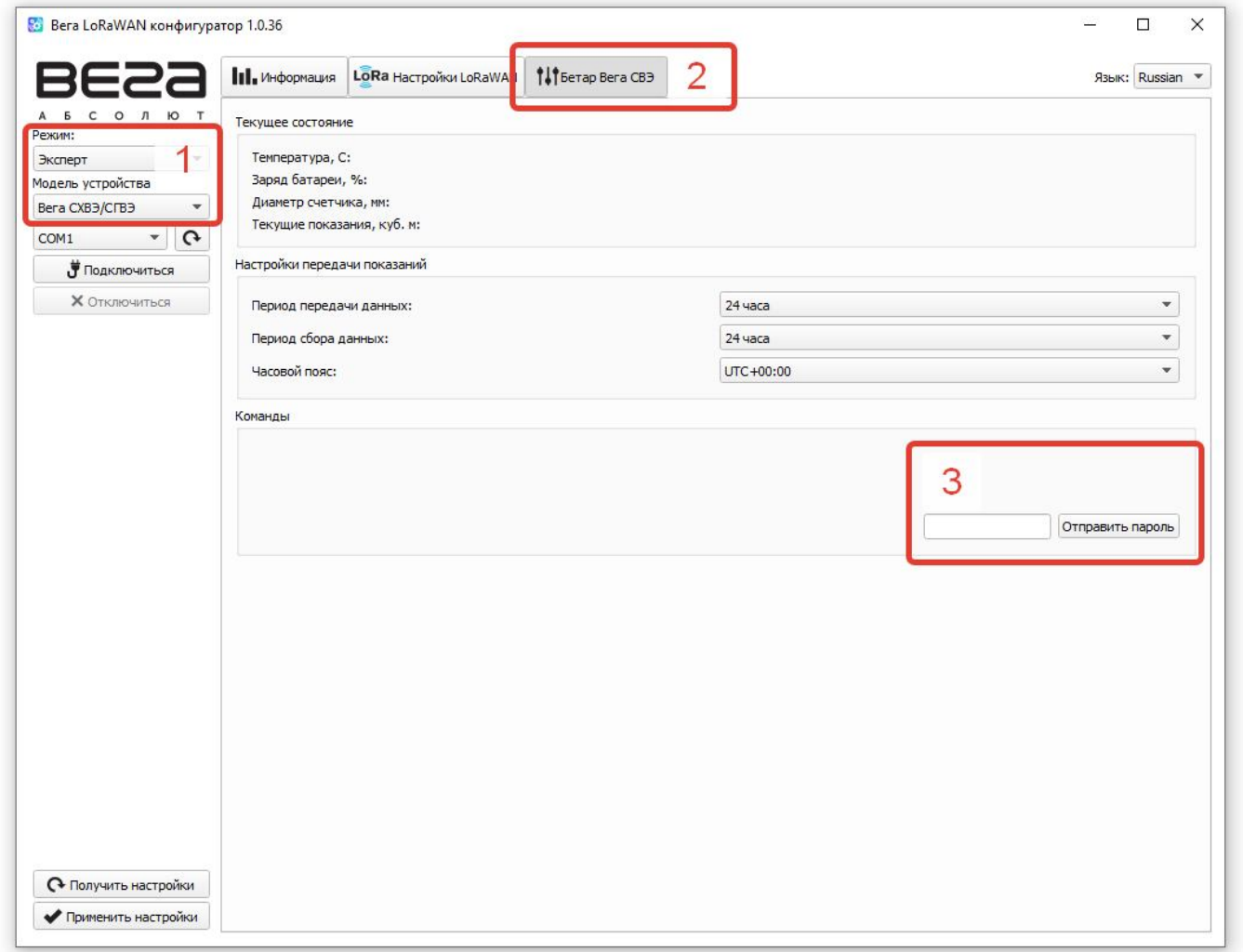

Подробное описание работы с программой «Vega LoRaWAN Configurator» приведено в документе «Инструкция по работе с СХВЭ, СГВЭ LPWAN 868 ВЕГА», который также можно скачать со страницы продукта.